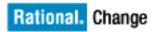

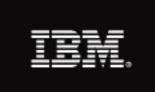

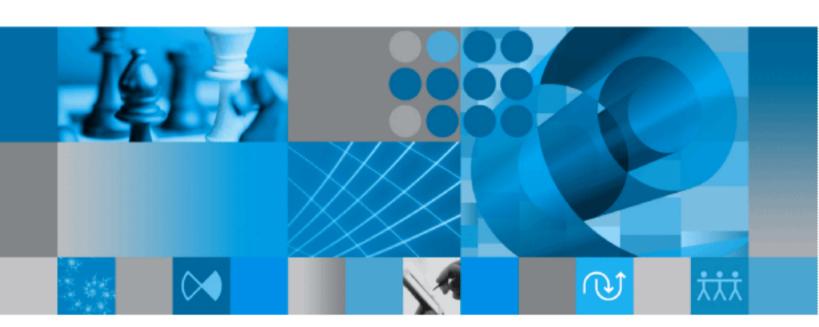

Process Guide

# IBM Rational Change Process Guide Release 5.2

| Before using this information, be sure to read the general information under Appendix, "Notices" on page 13.                                                                               |
|----------------------------------------------------------------------------------------------------|
|                                                                                                    |
|                                                                                                    |
|                                                                                                    |
|                                                                                                    |
|                                                                                                    |
|                                                                                                    |
|                                                                                                    |
|                                                                                                    |
|                                                                                                    |
|                                                                                                    |
| This edition applies to VERSION 5.2 IBM Rational Change Process Guide (product number 5724V87) and to all subsequent releases and modifications until otherwise indicated in new editions. |
| © Copyright IBM Corporation 2000, 2009<br>US Government Users Restricted Rights—Use, duplication or disclosure restricted by GSA ADP<br>Schedule Contract with IBM Corp.                   |
|                                                                                                    |
| ii IBM Rational Change Process Guide                                                                                                    |

## Table of Contents

| Chapter 1: Introduction                  | 1  |
|------------------------------------------|----|
| Choosing a change request process        | 1  |
| Conventions used in this document        | 2  |
| Typefaces and symbols                    |    |
| Contacting IBM Rational Software Support |    |
| Prerequisites                            |    |
| Submitting problems                      | 4  |
| Chapter 2: Development Process           | 7  |
| Benefits and features                    | 7  |
| Typical usage                            | 8  |
| Chapter 3: Enterprise Change Process     | 9  |
| Benefits and features.                   |    |
| Typical usage                            | 11 |
| Appendix: Notices                        | 13 |
| Trademarks                               |    |
| Index                                    | 17 |

1 Introduction

When you deploy IBM® Rational® Change, you must decide which change request (CR) process to install and use. This document provides a high-level overview of the CR process packages that are shipped with the delivered product to help you determine which change process to install and use.

Note The specific steps for using Rational Change are documented in the Rational Change Help. Also, all Rational Change documentation is available in the Rational Software

Information Center, located at

http://publib.boulder.ibm.com/infocenter/rsdp/
v1r0m0/index.jsp

### Choosing a change request process

The CR process manages one or more lifecycles. A lifecycle is a set of rules that governs how users can modify and transition CRs.

The specific lifecycle (including its states and transitions) can be defined to show a unique set of attributes, grant privileges to users so that they can modify some or all attributes, send email notifications about changes made to the CRs, and so forth.

Instead of starting with a new, blank CR process, you can use one of the bundled CR processes, either as-is or as a basis for your own customized CR process. The following are the CR process packages that are shipped with the delivered product:

- "Development Process" on page 7
- "Enterprise Change Process" on page 9

For more information about customizing Rational Change, see the *IBM Rational Change Customization Reference* document, available in the <u>Rational Software Information Center</u>.

### Conventions used in this document

The following describes the conventions used in this document.

### Typefaces and symbols

The table below describes the typeface and symbol conventions used in this guide.

| Typeface       | Description                                                                                                    |
|----------------|----------------------------------------------------------------------------------------------------|
| Italic         | Used for book titles and terminology. Also designates names of roles ( <i>User</i> ), states ( <i>working</i> ), and users ( <i>sue</i> ).                                                                                                    |
| Bold           | Used for items that you can select and menu paths, also used for emphasis.                                                                                                    |
| Courier        | Used for commands, filenames, and directory paths. Represents command syntax to be entered verbatim. Signifies computer output that displays on-screen. Also used for the names of attributes (modify_time), functions (remote_type), and types (csrc). |
| Courier Italic | Represents values in a command string that you supply. For example, (/home/username).                                                                                                    |

This document also uses the following conventions:

Note Contains information that should not be overlooked.

**Caution** Contains critical information that must be observed or damage to the database or system could result.

### **Contacting IBM Rational Software Support**

If the self-help resources have not provided a resolution to your problem, you can contact IBM® Rational® Software Support for assistance in resolving product issues.

Note If you are a heritage Telelogic customer, a single reference site for all support resources is located at <a href="http://www.ibm.com/software/rational/support/telelogic/">http://www.ibm.com/software/rational/support/telelogic/</a>

### **Prerequisites**

To submit your problem to IBM Rational Software Support, you must have an active Passport Advantage® software maintenance agreement. Passport Advantage is the IBM comprehensive software licensing and software maintenance (product upgrades and technical support) offering. You can enroll online in Passport Advantage at <a href="http://www.ibm.com/software/lotus/passportadvantage/howtoenroll.html">http://www.ibm.com/software/lotus/passportadvantage/howtoenroll.html</a>.

- To learn more about Passport Advantage, visit the Passport Advantage FAQs at <a href="http://www.ibm.com/software/lotus/passportadvantage/brochures\_faqs\_quickguides.html">http://www.ibm.com/software/lotus/passportadvantage/brochures\_faqs\_quickguides.html</a>.
- For further assistance, contact your IBM representative.

To submit your problem online (from the IBM Web site) to IBM Rational Software Support, you must additionally:

- Be a registered user on the IBM Rational Software Support Web site. For details about registering, go to <a href="http://www.ibm.com/software/support/">http://www.ibm.com/software/support/</a>.
- Be listed as an authorized caller in the service request tool.

### Submitting problems

To submit your problem to IBM Rational Software Support:

1. Determine the business impact of your problem. When you report a problem to IBM, you are asked to supply a severity level. Therefore, you need to understand and assess the business impact of the problem that you are reporting.

Use the following table to determine the severity level.

| Severity | Description                                                                                                    |
|----------|----------------------------------------------------------------------------------------------------|
| 1        | The problem has a <i>critical</i> business impact: You are unable to use the program, resulting in a critical impact on operations. This condition requires an immediate solution. |
| 2        | This problem has a <i>significant</i> business impact: The program is usable, but it is severely limited.                                                                          |
| 3        | The problem has <i>some</i> business impact: The program is usable, but less significant features (not critical to operations) are unavailable.                                    |
| 4        | The problem has <i>minimal</i> business impact: The problem causes little impact on operations or a reasonable circumvention to the problem was implemented.                       |

- 2. Describe your problem and gather background information, When describing a problem to IBM, be as specific as possible. Include all relevant background information so that IBM Rational Software Support specialists can help you solve the problem efficiently. To save time, know the answers to these questions:
  - What software versions were you running when the problem occurred?
     To determine the exact product name and version, use the option applicable to you:
    - Start the IBM Installation Manager and select File > View Installed Packages. Expand a package group and select a package to see the package name and version number.
    - Start your product, and click **Help** > **About** to see the offering name and version number.

- What is your operating system and version number (including any service packs or patches)?
- Do you have logs, traces, and messages that are related to the problem symptoms?
- Can you recreate the problem? If so, what steps do you perform to recreate the problem?
- Did you make any changes to the system? For example, did you make changes to the hardware, operating system, networking software, or other system components?
- Are you currently using a workaround for the problem? If so, be prepared to describe the workaround when you report the problem.
- **3.** Submit your problem to IBM Rational Software Support. You can submit your problem to IBM Rational Software Support in the following ways:
  - Online: Go to the IBM Rational Software Support Web site at <a href="https://www.ibm.com/software/rational/support/">https://www.ibm.com/software/rational/support/</a> and in the Rational support task navigator, click Open Service Request. Select the electronic problem reporting tool, and open a Problem Management Record (PMR), describing the problem accurately in your own words.
    - For more information about opening a service request, go to <a href="http://www.ibm.com/software/support/help.html">http://www.ibm.com/software/support/help.html</a>.
    - You can also open an online service request using the IBM Support Assistant. For more information, go to <a href="https://www.ibm.com/software/support/isa/faq.html">https://www.ibm.com/software/support/isa/faq.html</a>.
  - By phone: For the phone number to call in your country or region, go to the IBM directory of worldwide contacts at
     <a href="http://www.ibm.com/planetwide/">http://www.ibm.com/planetwide/</a> and click the name of your country or geographic region.
  - Through your IBM Representative: If you cannot access IBM
    Rational Software Support online or by phone, contact your IBM
    Representative. If necessary, your IBM Representative can open a
    service request for you. You can find complete contact information for
    each country at <a href="http://www.ibm.com/planetwide/">http://www.ibm.com/planetwide/</a>.

### **Development Process**

This chapter provides an overview of the Rational Change development process and briefly describes some of its benefits, features, and usage.

The development process is included with the delivered product and is contained in the dev\_process.xml file. This process is a methodology for tracking CRs as they transition from being entered into the system to being resolved. The development process provides a basic software development change management lifecycle and is a good starting point for first time users.

The most common transitions and states for the development process are shown in the following figure.

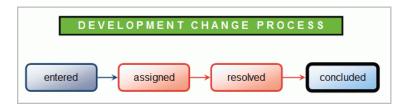

In addition to the above transitions and states, the CR can also be marked as a duplicate of another CR, made obsolete, or rejected.

### Benefits and features

The development process:

- Is a simple, easy to use CR lifecycle.
- Is suitable for small to medium teams.
- Provides a good starting point to customize your own process.
- Allows you to view and create IBM® Rational® Synergy tasks.
- Includes pre-made reports to locate and visualize all CRs at one time.
- Is configured to send email notifications when a CR is assigned.

### Typical usage

The following is one of many possible scenarios for a CR when using the development process.

This usage scenario involves several users. Based on their assigned privileges, users can perform particular actions for CRs in given states.

- A quality engineer discovers a defect and submits a new CR. The CR begins its lifecycle in the entered state.
- A team lead, who has the assigner privilege, reviews the CR in the subsystem and determines that the defect should be fixed. Then, the team lead transitions the CR into the assigned state and assigns the developer as the resolver of the CR.
- The developer receives email notification and reviews the CR. Then, in Rational Synergy, the developer creates a task to fix the defect and associates that task to the CR.
- The developer performs the work that is necessary to fix the defect and transitions the CR into the resolved state.
- The quality engineer verifies that the defect was fixed, determines that the fix is sufficient, and transitions the CR into the concluded state.

### **Enterprise Change Process**

This chapter provides an overview of the Rational Change enterprise change process (ECP) and briefly describes some of its benefits, features, and usage.

ECP is included with the delivered product and is contained in the ECP\_process.xml file. ECP provides an efficient and systematic enterprise-wide approach to change management. With ECP, you can monitor when defects are introduced and discovered. By analyzing this data, you can reduce development costs and improve product quality by finding defects closer to when they are introduced.

A detailed lifecycle, ECP is comprised of five logical phases:

- Initial
- Analysis
- Resolution
- Evaluation
- Closing

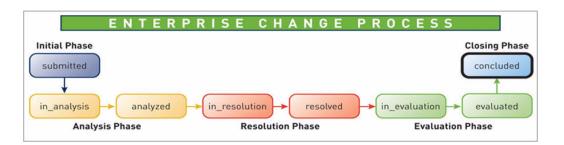

Most ECP phases are comprised of two states: one state to do the required work, and one state to review and sign off on the work before the CR transitions to the next phase.

For a in depth discussion about ECP, see the <u>IBM Rational Enterprise Change Process</u> White Paper, located at http://www.ibm.com/support/techdocs/atsmastr.nsf/Web/WhitePapers.

#### Benefits and features

The following are the benefits and features of ECP:

- Provides sign-off authority in critical phases.
- Helps with assessing and avoiding risks.
- Groups attributes on forms into collapsible sections for the phase to which they apply.
- Automatically expands and collapses the phase sections, based on the state of the CR. This allows for fast access to the most relevant details.
- Is designed to scale to support change management needs for small or large teams.
- Was developed with industry best practices in mind. The process is ready for immediate use for many enterprise teams.
- Allows you to view and create Rational Synergy tasks.
- Is ready for immediate use with the CCMI\_MatrixReports package to provide reports that support high maturity Capability Maturity Model Integration® (CMMI) and Six Sigma®.
  - Phase Containment Effectiveness
  - Phase Screening Effectiveness
  - Weighted Matrix
- Configured to send email notifications at several points in the lifecycle. These notifications include details that are relevant to the current state of the CR.
- Encourages users to maintain actual and estimated effort per CR as it transitions through the lifecycle.
- Supports parent-child relationships. The child CRs:
  - Partition work among different owners or provide fine grained tracking of particular CR phases.
  - Support the same lifecycle as their parent CRs and can have children themselves.
- Incorporates the IBM® Rational® DOORS® lifecycle for optional, easy integration with the IBM® Rational® Change for DOORS® Interface.
- Provides additional privileges so that you have more control over the CRs. For example:
  - Users with the **CRmgr** role are super users who can change almost any attribute and reassign CRs as needed.

Users with the **CRowner** role have similar abilities, but only for the CRs they own.

### Typical usage

The following is one of many possible scenarios for a CR when using ECP.

This usage scenario involves several users. Based on their assigned privileges, users can perform particular actions for CRs in given states.

In this example, the Development team lead has the *assigner* privilege. The review board members have *CRmgr* privileges, so that they can update the *CR* at any point in the lifecycle.

- A quality engineer discovers a defect and submits a CR. The CR begins its lifecycle in the *submitted* phase.
- A review board receives email notification and reviews the submitted CR.
  The board determines that the defect should be fixed and transitions the CR into the *analysis* phase by assigning the CR to the Development team lead for review and analysis.
- The Development team lead receives email notification, reviews the CR, and assesses the risk involved in fixing the defect.
- The Development team lead determines that the defect should be fixed, documents the findings, and transitions the CR into the *analyzed* state.
- A manager reviews the CR to determine whether the risk and estimated
  effort of fixing the defect fits into the current schedule. One option is to
  postpone the fix for later release. However, in this case, the risk and
  estimated effort are acceptable, so the CR is transitioned into the resolution
  phase. The Development team lead is assigned as the CR resolver.
- Then, the developer assigned to the CR receives email notification and, in Rational Synergy, creates a task to fix the defect and associates the task to the CR.
- The developer completes the work necessary to fix the defect, and, in Rational Synergy, completes the task. Then, in Rational Change, the developer documents how the defect was fixed, transitions the CR into the *resolved* state, and updates the actual effort required.
- The development team lead reviews the CR, approves the work, and transitions the CR into the *evaluation* phase for testing.
- A quality engineer verifies the fix, documents how the tests were performed, and marks the CR as evaluated.

The team lead reviews the quality engineer's comments, determines that the testing is sufficient, and transitions the CR into the concluded phase.

### **Appendix: Notices**

© Copyright 2000, 2009

U.S. Government Users Restricted Rights - Use, duplication, or disclosure restricted by GSA ADP Schedule Contract with IBM Corp.

This information was developed for products and services offered in the U.S.A. IBM may not offer the products, services, or features discussed in this document in other countries. Consult your local IBM representative for information on the products and services currently available in your area. Any reference to an IBM product, program, or service is not intended to state or imply that only that IBM product, program, or service may be used. Any functionally equivalent product, program, or service that does not infringe any IBM intellectual property right may be used instead. However, it is the user's responsibility to evaluate and verify the operation of any non-IBM product, program, or service.

IBM may have patents or pending patent applications covering subject matter described in this document. The furnishing of this document does not grant you any license to these patents. You can send written license inquiries to:

IBM Director of Licensing IBM Corporation North Castle Drive Armonk, NY 10504-1785 U.S.A.

For license inquiries regarding double-byte character set (DBCS) information, contact the IBM Intellectual Property Department in your country or send written inquiries to:

IBM World Trade Asia Corporation Licensing 2-31 Roppongi 3-chome, Minato-ku Tokyo 106-0032, Japan

The following paragraph does not apply to the United Kingdom or any other country where such provisions are inconsistent with local law: INTERNATIONAL BUSINESS MACHINES CORPORATION PROVIDES THIS PUBLICATION "AS IS" WITHOUT WARRANTY OF ANY KIND, EITHER EXPRESS OR IMPLIED, INCLUDING, BUT NOT LIMITED TO, THE IMPLIED WARRANTIES OF NON-INFRINGEMENT, MERCHANTABILITY OR FITNESS FOR A PARTICULAR PURPOSE.

Some states do not allow disclaimer of express or implied warranties in certain transactions. Therefore, this statement may not apply to you.

This information could include technical inaccuracies or typographical errors. Changes are periodically made to the information herein; these changes will be incorporated in new editions of the publication. IBM may make improvements and/or changes in the product(s) and/or the program(s) described in this publication at any time without notice.

Any references in this information to non-IBM Web sites are provided for convenience only and do not in any manner serve as an endorsement of those Web sites. The materials at those Web sites are not part of the materials for this IBM product and use of those Web sites is at your own risk.

IBM may use or distribute any of the information you supply in any way it believes appropriate without incurring any obligation to you.

Licensees of this program who wish to have information about it for the purpose of enabling: (i) the exchange of information between independently created programs and other programs (including this one) and (ii) the mutual use of the information which has been exchanged, should contact:

Intellectual Property Dept. for Rational Software **IBM** Corporation 1 Rogers Street Cambridge, Massachusetts 02142 U.S.A.

Such information may be available, subject to appropriate terms and conditions, including in some cases, payment of a fee.

The licensed program described in this document and all licensed material available for it are provided by IBM under terms of the IBM Customer Agreement, IBM International Program License Agreement or any equivalent agreement between us.

Any performance data contained herein was determined in a controlled environment. Therefore, the results obtained in other operating environments may vary significantly. Some measurements may have been made on development-level systems and there is no guarantee that these measurements will be the same on generally available systems. Furthermore, some measurements may have been estimated through extrapolation. Actual results may vary. Users of this document should verify the applicable data for their specific environment.

Information concerning non-IBM products was obtained from the suppliers of those products, their published announcements or other publicly available sources. IBM has not tested those products and cannot confirm the accuracy of performance, compatibility or any other claims related to non-IBM products. Questions on the capabilities of non-IBM products should be addressed to the suppliers of those products.

This information contains examples of data and reports used in daily business operations. To illustrate them as completely as possible, the examples include the names of individuals, companies, brands, and products. All of these names are fictitious and any similarity to the names and addresses used by an actual business enterprise is entirely coincidental.

If you are viewing this information softcopy, the photographs and color illustrations may not appear.

#### **Trademarks**

IBM, the IBM logo, and ibm.com are trademarks or registered trademarks of International Business Machines Corp., registered in many jurisdictions worldwide. Other product and service names might be trademarks of IBM or other companies. A current list of IBM trademarks is available on the Web at Copyright and trademark information at

www.ibm.com/legal/copytrade.htm.

Other company, product or service names may be trademarks or service marks of others.

Appendix: Notices

### Index

### C caution, defined, 2 change request process, installing, 1 CR process and lifecycle, 1 installing, 1 customizing Rational Change, 1 D dev\_process.xml file, 7 development process benefits and features, 7 example lifecycle, 8 overview, 7 typical usage, 8 Ε ECP and CMMI, 10 and CRmgr, 10 and CRowner, 10 and Rational Change for DOORS Interface, 10 and Rational DOORS, 10 and Six Sigma, 10 benefits and features, 10 example lifecycle, 11 overview, 9 phases and states, 9 typical usage, 11 ECP reports phase containment effectiveness, 10 phase screening effectiveness, 10 weighted matrix, 10 ecp\_process.xml file, 9

#### I

IBM Rational Software Support contacting, 3 submitting problems, 4

#### Ν

note, defined, 2

### R

Rational Change for DOORS Interface, and ECP, 10 Rational Change, customizing, 1 Rational DOORS, and ECP, 10